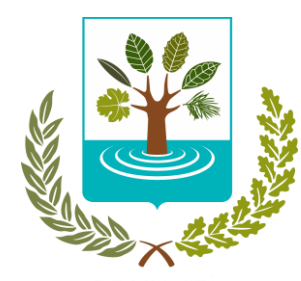

# **GESTIONE ASSOCIATA DELLE COMUNITÀ**

VALLE DEI LAGHI – VALLE DI CEMBRA – TERRITORIO VAL D'ADIGE

Capofila Comunità della VALLE DEI LAGHI email: segreteria.istruzione@comunita.valledeilaghi.tn.it tel. 0461 340172

\_\_\_\_\_\_\_\_\_\_\_\_\_\_\_\_\_\_\_\_

## **Oggetto: Informatizzazione del servizio mensa e pagamento pasti a.s. 2018/2019.**

Tutti gli alunni (dalle classi II°della scuola primaria alle classi III° della scuola secondaria di primo grado) che hanno usufruito del servizi mensa nel precedente anno scolastico 2017/2018, **dispongono già** del proprio codice utente, password e codice banca, che rimane invariato per l'intero ciclo scolastico all'interno della stessa Comunità/Territorio.

A questi utenti dunque, non saranno fornite nuove credenziali.

Pertanto, le nuove credenziali saranno consegnate solo ai **nuovi** iscritti al servizio mensa.

Le credenziali personali, (Codice utente di 5 cifre,password e Codice banca o Codice ID di 8 cifre)

permettono di caricare il borsellino elettronico personale, accedere al "portale genitori" per verificare i pasti consumati, scaricare l'attestazione delle spese mensa per la dichiarazione dei redditi, verificare il credito ecc.

Le presenze al servizio mensa sono gestite direttamente dalla scuola, tuttavia i genitori degli alunni sono tenuti ad una costante e puntuale verifica delle presenze stesse attraverso le modalità sotto descritte.

Le credenziali personali hanno validità per l'intera durata del ciclo scolastico all'interno della stessa Comunità/Territorio.

# **MODALITÀ DI PAGAMENTO**

# **A) PAGAMENTO TRAMITE CASSE RURALI TRENTINE**

È possibile caricare il "credito mensa" tramite le Casse Rurali Trentine utilizzando i seguenti canali:

- direttamente presso gli sportelli;
- tramite i loro ATM (sportelli bancomat) mediante carta di pagamento emessa da qualsiasi Istituto bancario o postale, abilitata al circuito PagoBancomat;
- tramite internet banking "InBank" delle Casse Rurali Trentine, seguendo il percorso Pagamenti -> Ricariche -> Ricariche buoni pasto, scegliendo quale Ente l'opzione **Comunità Valle dei Laghi**;
- tramite SMS per i soli clienti abilitati delle Casse Rurali Trentine al numero al 339 9942024. Testo del messaggio: "RBC5" "IMPORTO RICARICA" "CODICE ID" "PRIMA LETTERA COGNOME STUDENTE". (Esempio: per ricaricare di € 50,00 il borsellino elettronico dello studente Mario Rossi, Codice ID 12345678, il testo del SMS sarà "RBC5 50 12345678 R).

Per effettuare la ricarica è sufficiente indicare il Codice banca o codice ID di 8 cifre assegnato allo studente e l'importo da versare. Ad operazione effettuata verrà rilasciata ricevuta nella quale sono indicati l'importo del versamento ed il saldo aggiornato del credito.

Per ogni operazione di ricarica andata a buon fine viene addebitato, in aggiunta alla somma ricaricata, € 1,25 di commissione bancaria, indipendentemente dal canale di ricarica utilizzato.

#### **B) PAGAMENTO MAV**

È possibile caricare il "credito mensa" tramite la modalità MAV ONLINE. In questo caso l'accredito sul borsellino elettronico avverrà entro qualche giorno.

Il codice di pagamento può essere generato accedendo al portale **<https://www3.eticasoluzioni.com/valadigeportalegen>**, nella sezione pagamenti -> effettua una ricarica, digitando nello spazio "ricarica personalizzata" l'importo che si desidera ricaricare, selezionando il tasto "ricarica", cliccando sul pallino "pagamento MAV" e accettando il costo del servizio.

A questo punto occorre generare il MAV mediante l'apposito tasto "genera MAV".

Una volta generato il bollettino MAV è necessario procedere al pagamento attraverso una delle seguenti modalità:

- presso ogni sportello bancario d'Italia, anche non nel territorio comunale (non è necessario essere correntisti);
- tramite home banking personale alla sezione "pagamento MAV", se disponibile;
- tramite ATM bancari alla sezione "Pagamento MAV", se disponibile.

Per ogni operazione di ricarica andata a buon fine viene addebitato, in aggiunta alla somma ricaricata, l'importo di € 1,20 di commissione bancaria indipendentemente dal canale di ricarica utilizzato.

## **NB: ogni MAV generato è unico e quindi dev'essere utilizzato solo una volta, deve essere pagato entro la data di scadenza indicata sul bollettino stesso e per l'importo esatto (non per importi frazionati) per il quale è stato generato. Il mancato rispetto di queste indicazioni non garantisce il corretto accredito dell'importo sul relativo borsellino elettronico.**

# **RIMBORSO DEL CREDITO RESIDUO**

L'eventuale credito residuo al termine di ogni anno scolastico resta a disposizione sul borsellino elettronico per l'anno scolastico successivo.

Qualora il percorso scolastico si concluda nel corso dell'anno scolastico o per qualsiasi altro motivo non si utilizzi più il servizio mensa, si avrà diritto al rimborso dell'importo residuo non utilizzato. Il modulo per fare richiesta di rimborso è scaricabile dal sito [www.comunita.valledeilaghi.tn.it.](http://www.comunita.valledeilaghi.tn.it/)

L'Ufficio Istruzione evaderà le richieste di rimborso con le seguenti tempistiche:

- nel mese di marzo, per le richieste presentate dal 1° dicembre dell'anno precedente al 28 febbraio;
- nel mese di luglio, per le richieste presentate dal 1° marzo al 30 giugno;
- nel mese di dicembre, per le richieste presentate dal 1<sup>°</sup> luglio al 30 novembre.

#### **SERVIZI ALLE FAMIGLIE**

#### **PORTALE DELLA COMUNICAZIONE CON LE FAMIGLIE**

Con il sistema informatizzato sarà possibile verificare la situazione aggiornata relativa al credito residuo, ai pagamenti effettuati, ai pasti consumati, scaricare l'attestazione della spesa mensa per la dichiarazione dei redditi ecc. collegandosi al portale **<https://www3.eticasoluzioni.com/valadigeportalegen>** e identificandosi tramite il Codice Utente di 5 cifre e la password riservata e personale riportata in ultima pagina.

È possibile accedere direttamente al portale genitori attraverso il link sul sito della Comunità Valle dei Laghi [\(www.comunita.valledeilaghi.tn.it\)](http://www.comunita.valledeilaghi.tn.it/).

#### **APPLICAZIONE PER SMARTPHONE "COMUNICAPP"**

I genitori potranno anche scaricare gratuitamente un apposito applicativo (ComunicApp) per Smartphone e Tablet direttamente dallo Store presente sul telefono. Tramite tale applicativo sarà possibile verificare la situazione aggiornata relativa al credito residuo, ai pagamenti effettuati, ai pasti consumati nei giorni di presenza, ecc.

L'accesso si effettua utilizzando lo stesso Codice Utente di 5 cifre e la password di accesso al Portale

e selezionando quale voce Comune "Comunita' val d'adige".

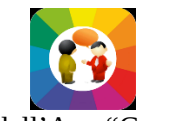

(immagine dell'App "ComunicApp" )

#### **SMS ALERT**

A credito esaurito verrà inviata una comunicazione di invito alla ricarica, tramite SMS al numero di telefono depositato presso la Segreteria della scuola di riferimento. Tale servizio, denominato SMS ALERT consentirà inoltre di ricevere eventuali comunicazioni o avvisi da parte della Comunità.

Si invita pertanto a comunicare alle Segreterie scolastiche numeri telefonici ed indirizzi di posta elettronica corretti e aggiornati.

#### **COSTO PASTO A.S. 2018/ 2019**

La Comunità della Valle dei Laghi, capofila della Gestione Associata dei servizi legati alla funzione di assistenza scolastica, di cui fanno parte anche la Comunità della Valle di Cembra e il Territorio Val d'Adige, ha approvato con delibera del Comitato esecutivo n. 227 di data 21.12.2017 la disciplina relativa al regime tariffario di fruizione del servizio di mensa scolastica per l'a.s. 2018/2019.

Eventuali riduzioni tariffarie sono determinate sulla base della condizione economica valutata secondo il sistema provinciale ICEF e del numero di figli con età non superiore ai vent'anni presenti nel nucleo familiare. La richiesta di riduzione tariffaria deve essere presentata presso i centri di consulenza fiscale convenzionati con la Provincia (CAF), il servizio è fornito gratuitamente.

In assenza di agevolazione tariffaria è applicata la tariffa massima di € 4,74 per ciascun pasto.

## **CONTATTI**

Per eventuali chiarimenti possono essere chiesti contattando l'Ufficio Istruzione della Comunità della Valle dei Laghi al numero telefonico 0461 340172 (dal lunedì al venerdì 8.30-12.00, martedì e giovedì 13.30-16.30) o visitando il sito istituzionale all'indirizzo: www.comunita.valledeilaghi.tn.it/

# **CREDENZIALI ALUNNO/STUDENTE PER ACCESSO AL SISTEMA INFORMATIZZATO MENSA SCOLASTICA (pagina da conservare)**

I seguenti dati personali devono essere accuratamente conservati in quanto saranno validi per l'intera durata del ciclo scolastico all'interno della stessa Comunità/Territorio

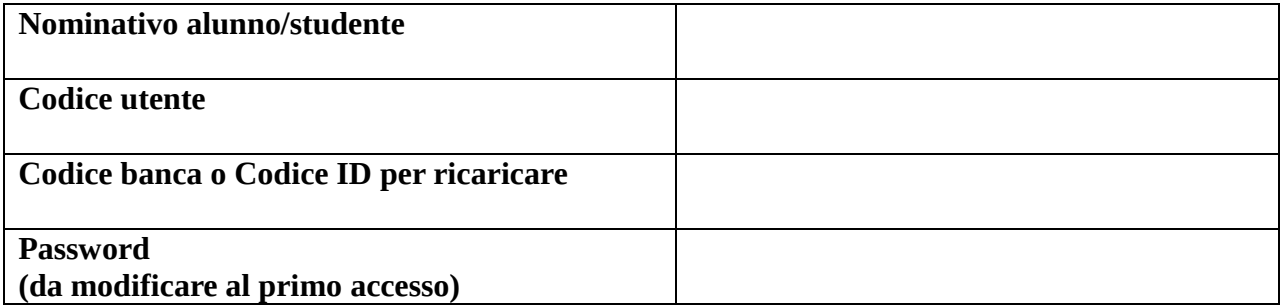

Si ricorda che per avere la situazione aggiornata relativa al credito residuo, ai pagamenti effettuati, ai pasti consumati, scaricare l'attestazione di spesa mensa per la dichiarazione dei redditi, ecc. si possono consultare:

- il Portale Genitori all'indirizzo **<https://www3.eticasoluzioni.com/valadigeportalegen>**
- l'APP (gratuita) "ComunicApp"